## **AMÉLIORATION DE LA CONNEXION BLUETOOTH VIA EAZYID (ANDROID)**

Sur certains Smartphones Android (dépendant de la version de l'OS et/ou du modèle de votre appareil), la connexion Bluetooth peut éventuellement être instable voire impossible (le logo de carte reste rouge dans Mobi33 ou ReID).

Ceci vient généralement d'une absence de composants (DLL). Le fournisseur du lecteur eID Bluetooth a développé une App EaZyID permettant une compatibilité complète.

## **Procédure d'installation**

- S'assurer que le lecteur soit éteint et fermer toutes les applications
- Se rendre sur le PlayStore.

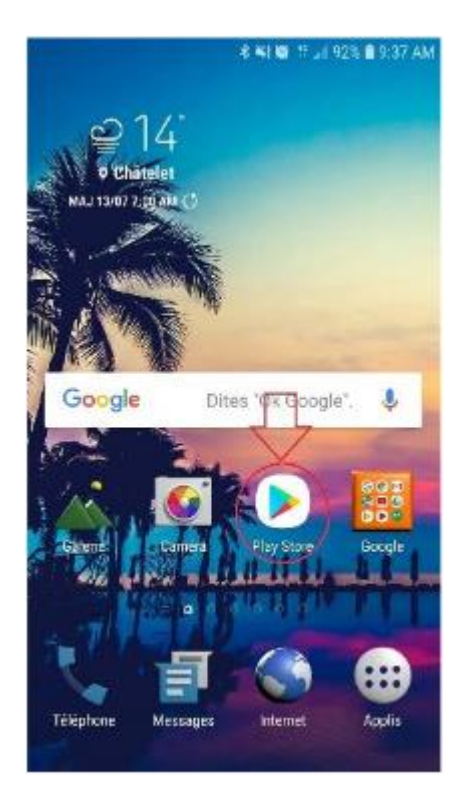

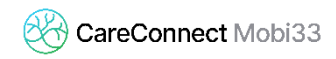

- Taper le mot clé « ZETES »

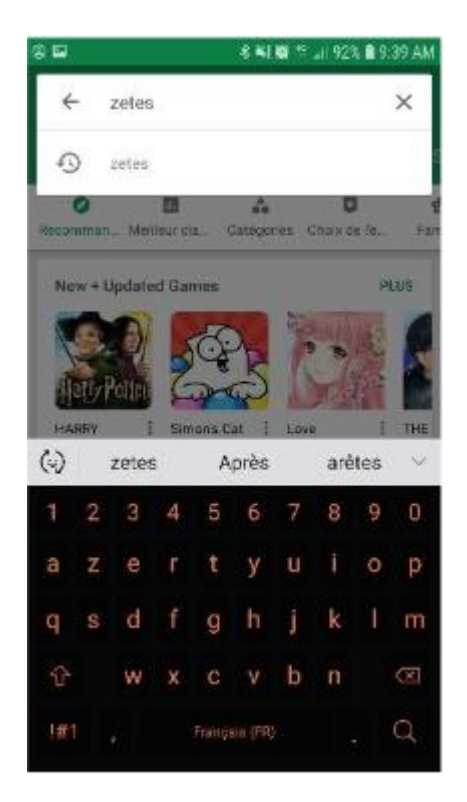

- Télécharger l'application « **EazyID** » Appuyer sur **EazyID** puis sur **INSTALLER**

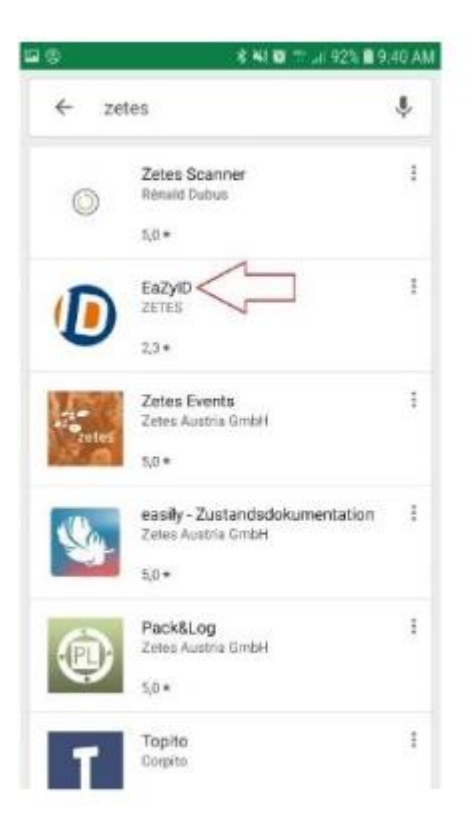

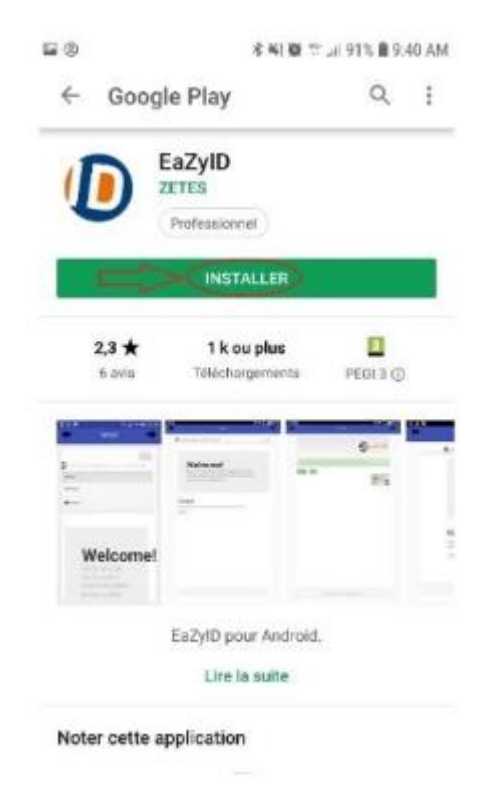

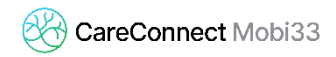

- Quand le téléchargement est terminé appuyer sur **OUVRIR**

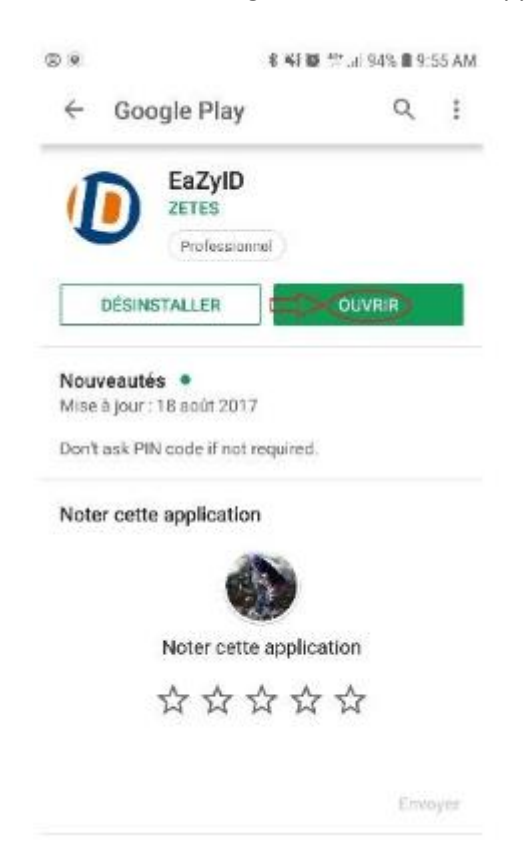

- **Autoriser la localisation** lorsque le système le demande appuyer sur **AUTORISER**

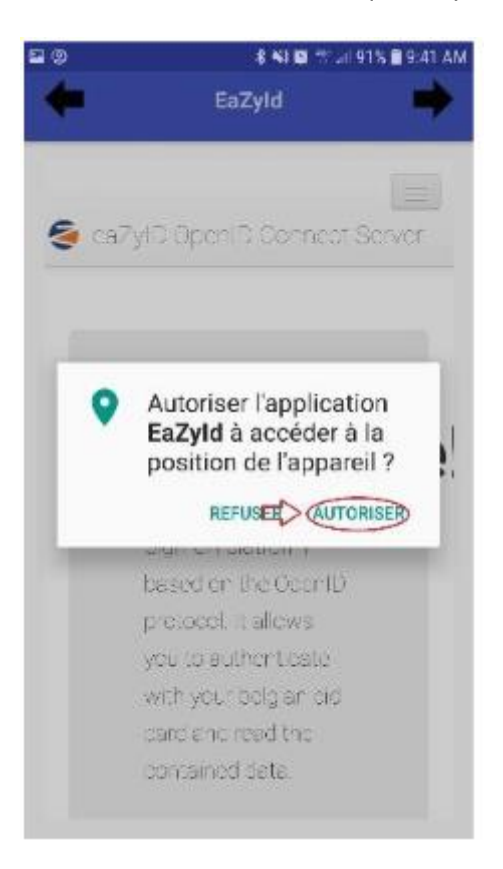

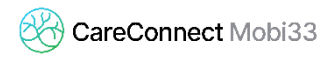

- Le message « **Welcome** » apparait Appuyer sur le bouton de **menu** en haut à droite Ensuite appuyer sur « **Log in** »

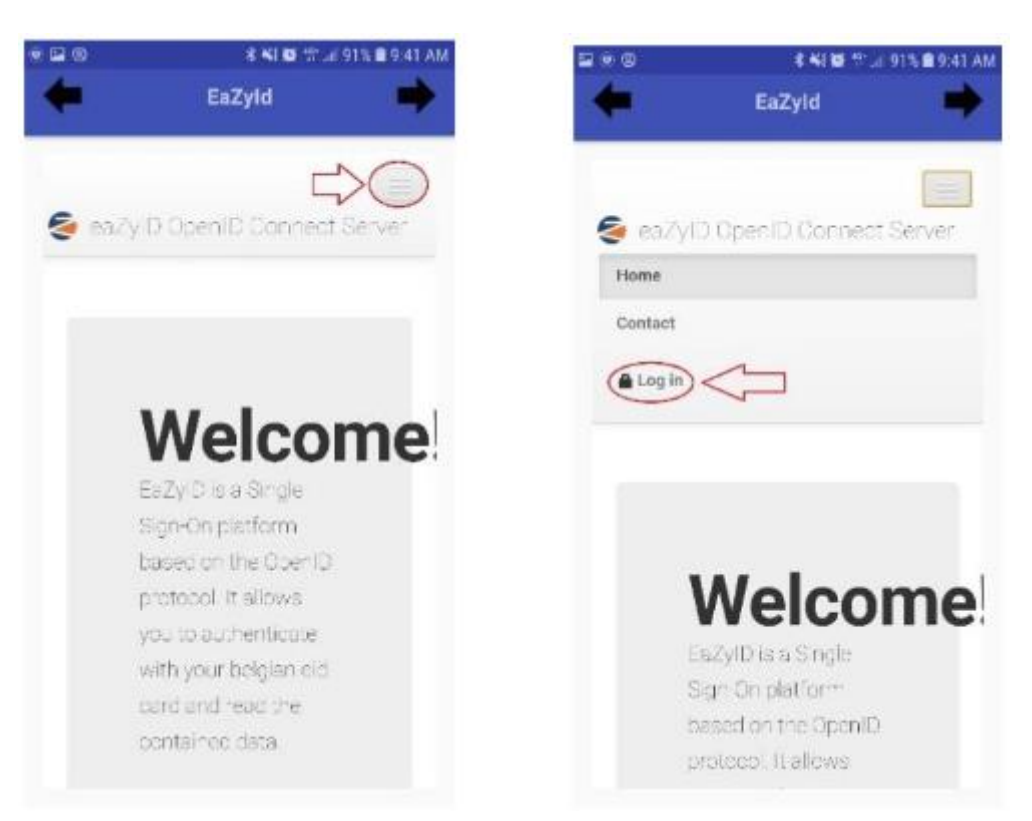

- Cocher « **I hereby agree** » et appuyer sur le bouton « **Agree** »

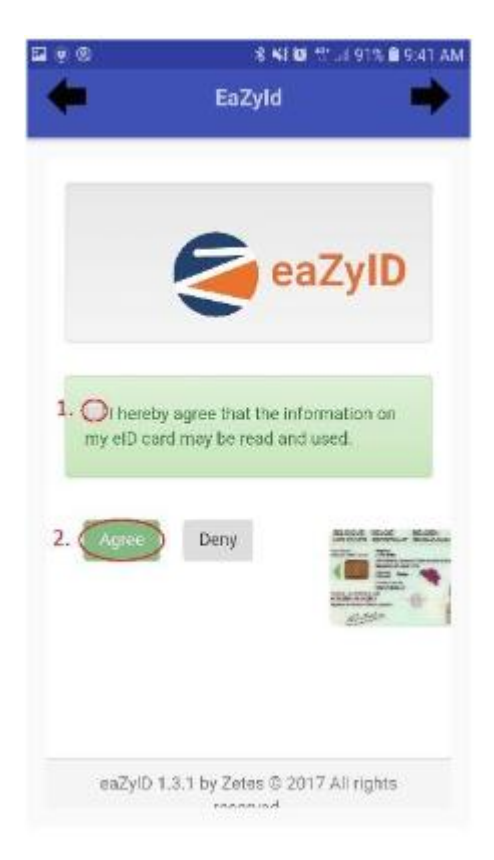

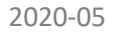

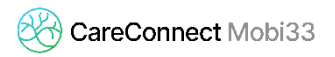

- Patienter jusqu'à ce que le message « **Please connect a card reader** » apparaisse Ce traitement peut prendre quelques dizaines de secondes

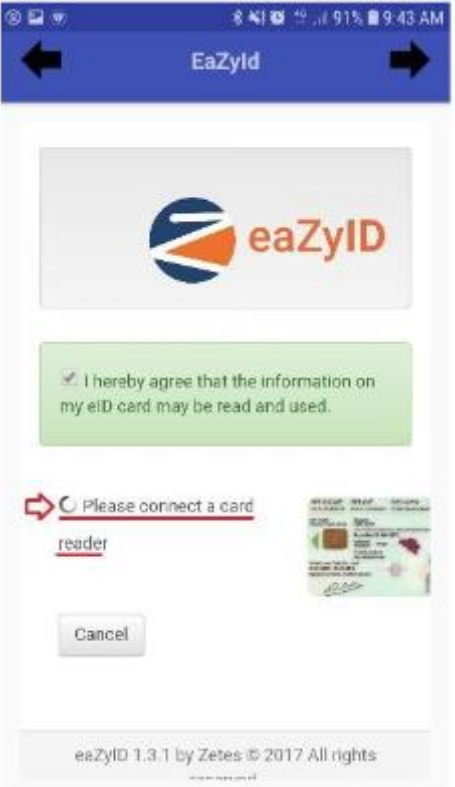

- Allumer le lecteur Bluetooth et attendre que le message change

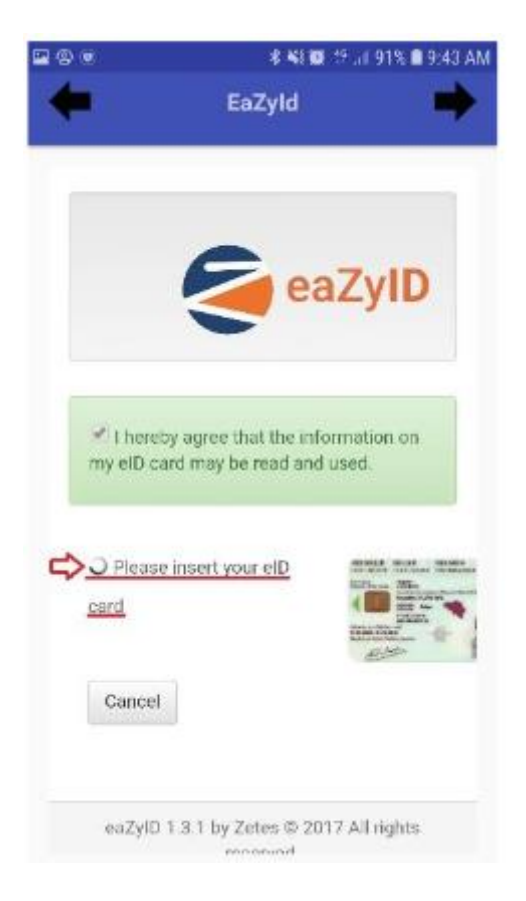

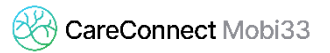

- Lorsque « **Please insert** » apparait, il n'est pas nécessaire d'insérer la carte.
- Fermer toutes les applications (et au besoin, redémarrer l'appareil mobile).
- Lancer Mobi33ou ReID